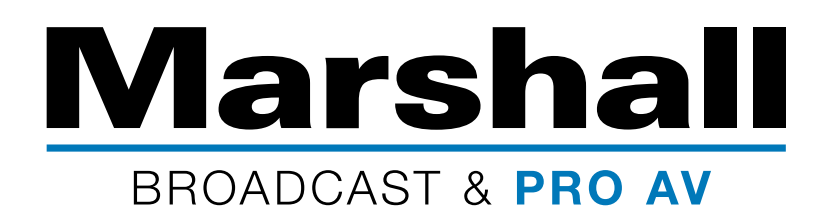

## VS-PTC-IP IP PTZ Controller

Direct IP (RJ45) Connect w/o IP Switch

*Note: For all steps below, each time you press the Zoom Speed dial to Save, you must wait a moment while it saves before you can scroll the cursor with the P/T Speed dial.*

- 1. Using RJ45 (CAT) cable included in **VS-PTC-IP** controller box; plug one end into IP port on controller and other end into IP port on **CV620-IP/CV620-NDI** camera.
- 2. Using the camera IR remote, enter OSD Menu in camera, set the DHCP to OFF (ETHERNET > DHCP > OFF)
- 3. Make note of IP Address, Subnet Mask, and Gateway from CV620-IP camera (ETHERNET > IP Address)

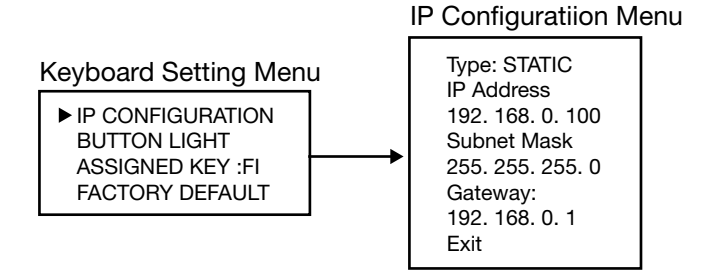

4. Enter VS-PTC-IP Controller MENU by pushing SETUP and selecting KEYBOARD SETTING > IP CONFIGURATION and set Type to **STATIC**. Then press Zoom Speed DIAL *down* to SAVE.

5. Go into Controller MENU under CAMERA SETTING > IP Address and enter IP Address of CV620-IP camera. Then press Zoom Speed DIAL *down* to SAVE. First 3 quadrants of IP Address on controller should match first 3 quadrants on camera. 4th quadrant (4th set of numbers) will be different as individual address of each.

- 6. Set Controller Subnet to match Camera's Subnet (255.255.255.0), then press Zoom Speed Dial *down* to SAVE.
- 7. Set Controller Gateway to match Camera's Gateway, then press Zoom Speed Dial *down* to SAVE.

**Example:** Camera fixed IP Address = 192.168.100.150 Controller fixed IP Address = 192.168.100.100 Subnet Mask on both = 255.255.255.0 Gateway on both  $= 192.168.100$ . (first 3 quadrants same on camera & controller)

- 8. Make sure the Camera ID#s match on IP Controller (ie. CAM001) and Camera Address Selector **1** (Dial or OSD). This only pertains to direct IP setup without an IP switch, doesn't pertain to setup *with* an IP switch.
- 9. If controller is configured properly to camera an "OK" on the controller screen should appear (see 4. below).
- 10. If controller is not setup correctly, it will show "NO". If NO appears on controller screen, recheck all settings were SAVED at each step. When data is set please ensure that you press Zoom Speed dial *down* to SAVE, ensure both camera and controller are set to "Visca over IP" and all other settings are correct: IP Address, Subnet Mask, Gateway, Camera ID#.

்பபெ  $\circledcirc \circledcirc \circledcirc \circledcirc$ 0000 **aac** 0000 000 റാറാറ⊚  $\blacksquare$   $\blacksquare$   $\blacksquare$   $\odot$ 

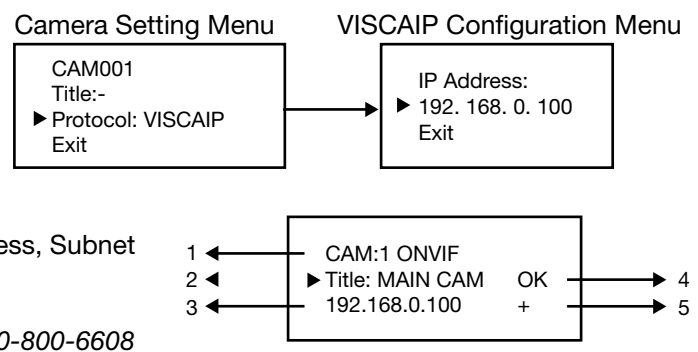

*If you have any questions please call Marshall support 800-800-6608 (inside U.S.), 310-333-0606 (outside U.S.).*

©2019 Marshall Electronics, Inc. All rights reserved. Features, specifications, pricing, and dimensions are subject to change without notice. Please visit our website for updates and information.